#### **Synology Download Station**

# **Comment configurer le plugin Download Station**

Le plugin est disponible au téléchargement en allant sur la [page débrideur](https://www.mega-debrid.eu/index.php?page=debrideur) du site, onglet "Logiciels".

Après téléchargement du plugin, il faut décompresser le fichier pour avoir un fichier nommé "megadebrid.host".

Il ne reste plus qu'à suivre la procédure ci-dessous :

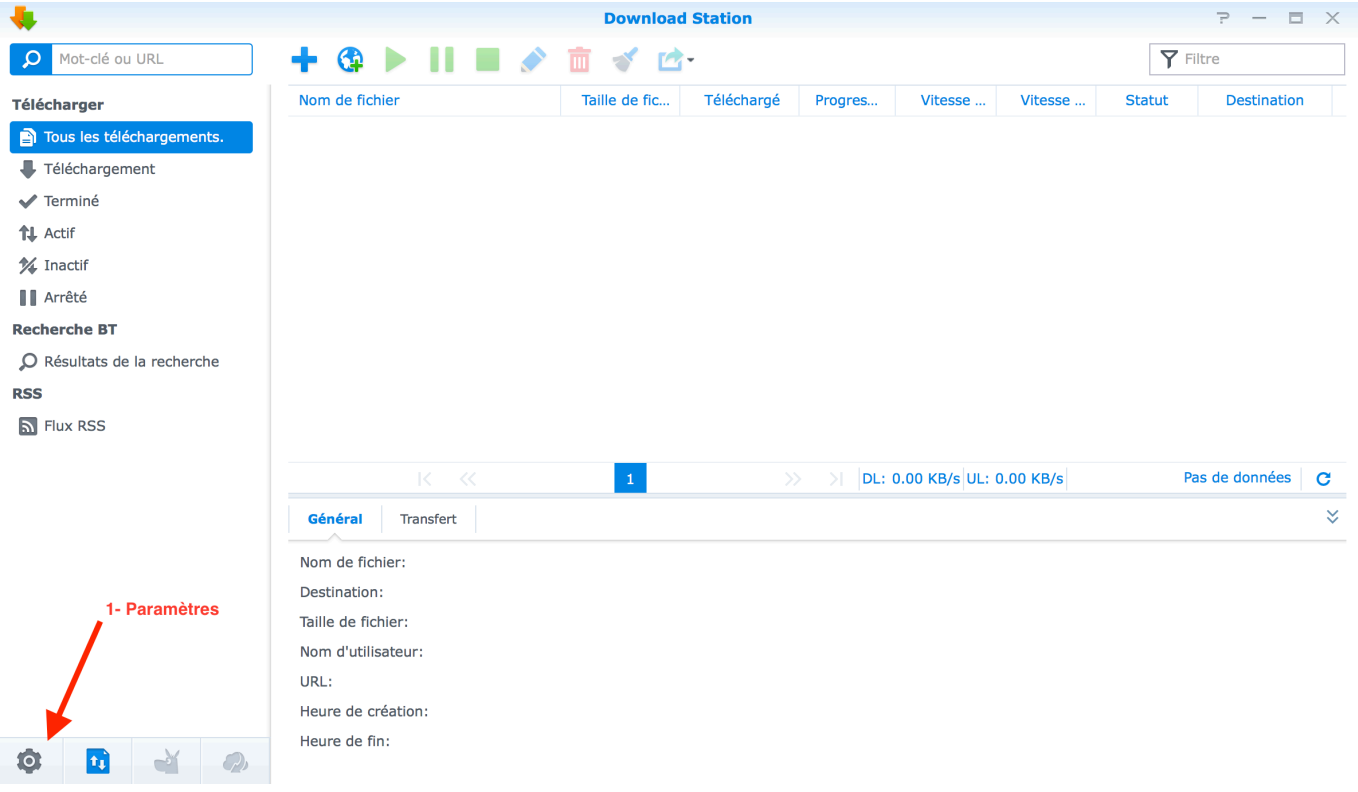

En cliquant sur parcourir, vous devrez aller rechercher le fichier "megadebrid.host"

Page 1 / 4 **© 2024 Jordan <contact@x-dev.co> | 2024-05-19 22:41** URL: https://help.mega-debrid.eu/index.php?action=faq&cat=1&id=6&artlang=fr

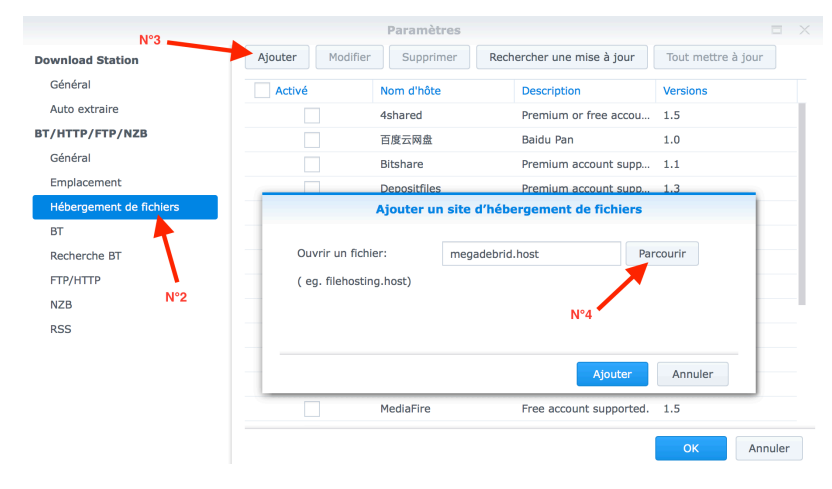

puis cliquer sur le bouton "Ajouter"

Vérifiez bien que le plugin MegaDebrid est activé et que seul celui en version officiel

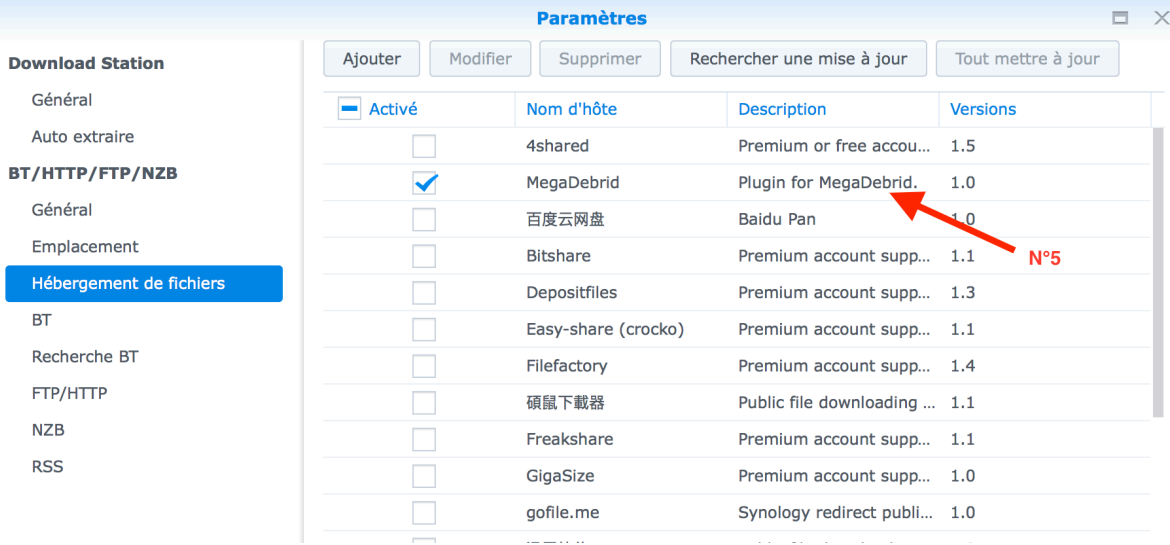

#### est activé.

Connectez-vous avec vos identifiants du site, et valiez en cliquant sur le bouton

#### **Modifier MegaDebrid** Nom d'utilisateur: Vérifier pseudo Mot de passe: Confirmez le mot de q. passe:  $N^{\circ}6$ OK Annuler

"Ok".

Lorsque la connexion est effectué, tous les liens des hébergeurs que nous supportons qui seront ajoutés dans Download Station seront automatiquement débridé et téléchargé.

Vous pouvez améliorer votre expérience d'utilisation de Download Station en combinant avec les plugins navigateurs vous permettant de lancer le téléchargement dans Download Station directement depuis votre navigateur.

Ils sont disponibles pour Google Chrome, Opera et Firefox à cette adresse : <https://www.download-station-extension.com/>

Référence ID de l'article : #1005 Auteur : Jordan Dernière mise à jour : 2023-05-16 17:28